# HI-SPEED USB 2.0 PCI EXPRESS CARD USER MANUAL MODEL 160391

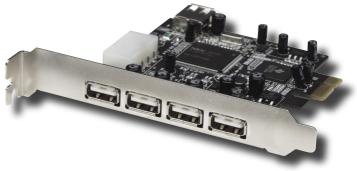

## MANHATTAN

MAN-160391-UM-1106-02

Thank you for purchasing the MANHATTAN® Hi-Speed USB 2.0 PCI Express Card, Model 160391. Compliant with PCI Express 1.0a and Hi-Speed USB 2.0 specifications, this card fits PCI Express x1, x2, x4, x8 and x16 lane buses and adds five Hi-Speed USB 2.0 ports (four external and one internal) to desktop computers, with each port able to support data transfer rates of up to 480 Mbps.

#### HARDWARE INSTALLATION

General instructions for installing the Hi-Speed USB 2.0 PCI Express Card are provided below. Since the design of systems can vary, refer to your system's reference manual for further information, if needed.

- 1. Turn off the power to your computer.
- 2. Unplug the power cord and remove your computer's cover.
- 3. Remove the slot bracket from an available PCIe slot.
- 4. Carefully align the card to the select PCIe slot and push the board down firmly, but gently, until it is well seated.
- 5. Replace the slot bracket's holding screw to secure the card.
- 6. Connect the adapter's USB port to an available USB port on the computer with the USB A-A extension cable.
- 7. Replace the computer cover and reconnect the power cord.

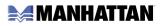

- (4) USB 2.0 Ports (External)
(5) USB 2.0 Port (Internal)
(6) 4 Pin Power Connector

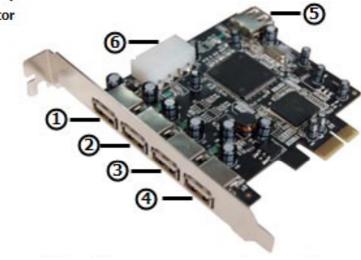

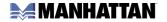

## **DRIVER INSTALLATION**

*IMPORTANT:* If your system doesn't boot to Windows properly with this Hi-Speed USB 2.0 PCI Express Card installed, check with your system's manufacturer for the latest system firmware update.

## For Windows XP/2000

Windows 2000/XP/Server 2003 will automatically detect and install the correct driver for the PCIe USB 2.0 ports. However, ensure that the latest service pack has been installed:

- For Windows XP Windows XP service pack 1 (SP1) or later.
- For Windows 2000 Windows 2000 service pack 4 (SP4) or later.

## For Windows Server 2003

Windows Server 2003 has built-in driver support for this controller. Just install the board, and Windows will automatically detect and install the correct drivers for it. No additional driver is necessary.

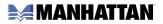

## To Verify Windows 2000/XP/Server 20003 Installation

- 1. Right click "My Computer," then click "Manage." Click "Device Manager."
- 2. Double-click on the "Universal Serial Bus controllers" option.
  - NEC PCI to USB Open Host Controller
  - NEC PCI to USB Open Host Controller
- NEC PCI to USB Open Host Controller

Rec PCI to USB Open Host Controller

🖶 Universal Serial Bus controllers

- Standard Enhanced PCI to USB Host Controller
- USB 2.0 Root Hub (USB Root Hub in Windows XP & Server 2003)
- USB Root Hub
- USB Root Hub

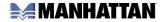

## **SPECIFICATIONS**

#### Port Specifications

- Five Hi-Speed USB 2.0 ports (four external; one internal), Type A
- Data transfer rates of 480 Mbps, 12 Mbps and 1.5 Mbps
- NEC serial controller
- Single 3.3 V or 5 V operation
- Compliant with PCI specification Rev 2.2 (32-bit, 33 MHz), EHCI rev 1.0 and OHCI specifications

#### **Bus Specifications**

- PCI Express x1
- Texas Instruments chipset
- Bus speed 2.5 Gbps
- Fully compliant with PCI Express specifications 1.0a
- 3.3 V and 5.0V

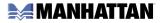

#### System Requirements

- Windows 2000/XP/Server 2003
- PCI Express-enabled system with an available PCI Express slot
- CD-ROM drive

#### Package Contents

- Hi-Speed USB 2.0 PCI Express Card, x1 lane
- User manual and CD driver

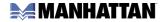

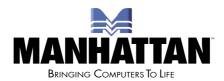

#### www.manhattan-products.com

Are you completely satisfied with this product? Please contact your MANHATTAN® dealer with comments or questions.

Copyright © MANHATTAN All products mentioned are trademarks or registered trademarks of their respective owners.